## **Pressupost del Control de Qualitat**

Per generar el pressupost del Control de Qualitat, has d'accedir al menú principal Utilitats dins de l'apartat Generar pressupost.

Un cop creat, accedeix a la **[Home](http://wiki.itec.cat/doku.php?id=ca:tcqi:tcqi_modulos:tcqi_home)** de l'aplicació.

 $\pmb{\times}$ 

Veuràs que ha estat creada una nova obra amb el títol de l'obra d'estudi + PQ (Pressupost de Qualitat).

Per accedir al Pressupost, pressiona la icona del mòdul **El [Pressupost i condicions tècniques](http://wiki.itec.cat/doku.php?id=ca:tcqi:tcqi_modulos:tcqi_pre)**.

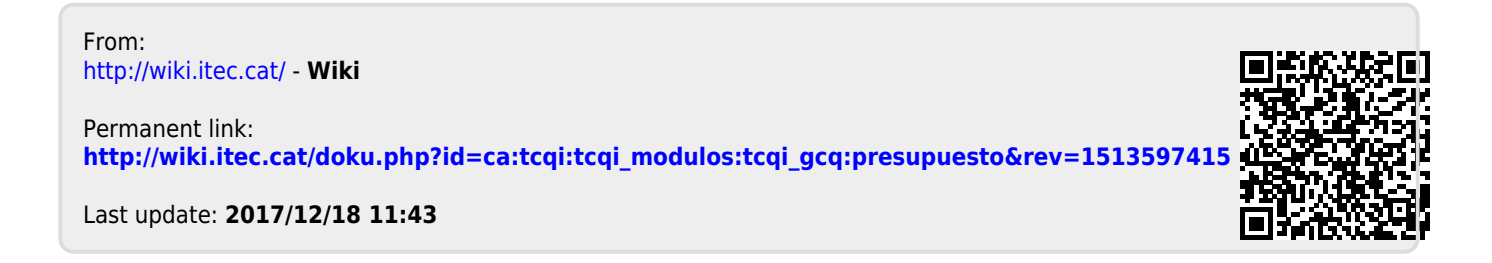